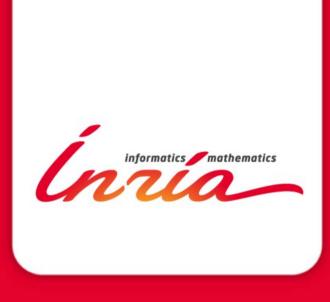

HiPEAC 2013/01/21 Berlin

# Understanding and managing hardware affinities with Hardware Locality (hwloc)

Brice Goglin

#### Resources for this tutorial

- During the tutorial
  - http://www.open-mpi.org/projects/hwloc
    - Google for hwloc
  - Click on the tutorial news on the right
- Later
  - From http://runtime.bordeaux.inria.fr/hwloc/tutorials
  - or Google for hwloc tutorials

Keep this webpage open for the entire day

We'll download things from there

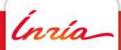

### Agenda

- Introduction
- Hardware Locality presentation
- hwloc Installation
- Command-line Tools
- Programming API
- I/O Devices
- Miscellaneous features
- Conclusion

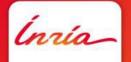

# Introduction

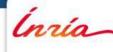

### Machines are increasingly complex

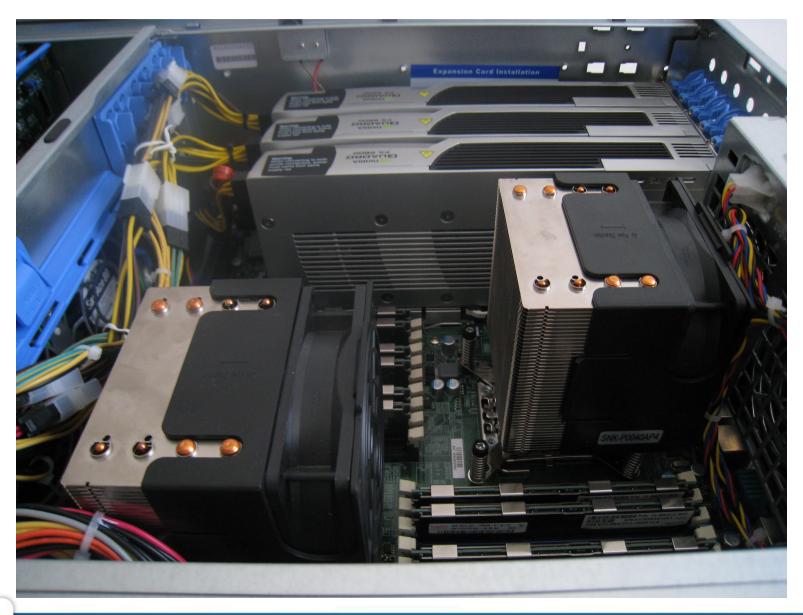

### Machines are increasingly complex

- Multiple processor sockets
- Multicore processors
- Simultaneous multithreading
- Shared caches
- NUMA
- GPUs, NICs, ...
  - Close to some sockets (NUIOA)

### Affinity are one of the key performance criteria

- Dilemma
  - Use cores 0 & 1 to share cache and improve synchronization cost?
  - Use core 0 & 2 to maximize memory bandwidth?
- Depends on
  - The machine structure
  - The application needs

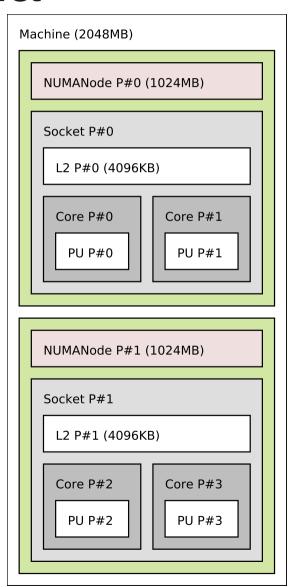

### What's in my machine?

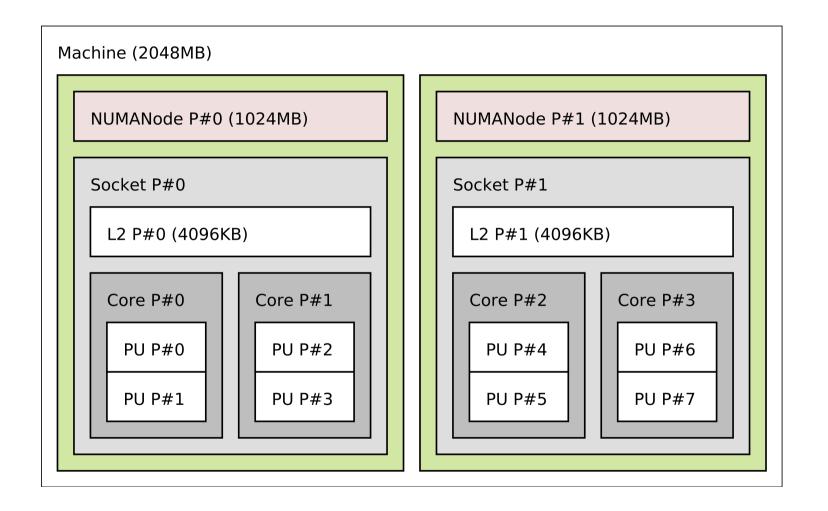

8

### Or maybe it's a bit different?

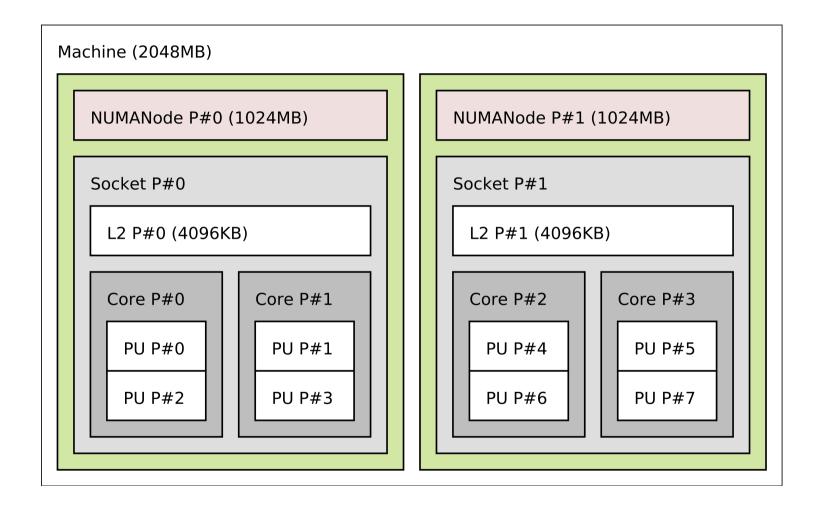

### Wait, after rebooting on another OS or BIOS?

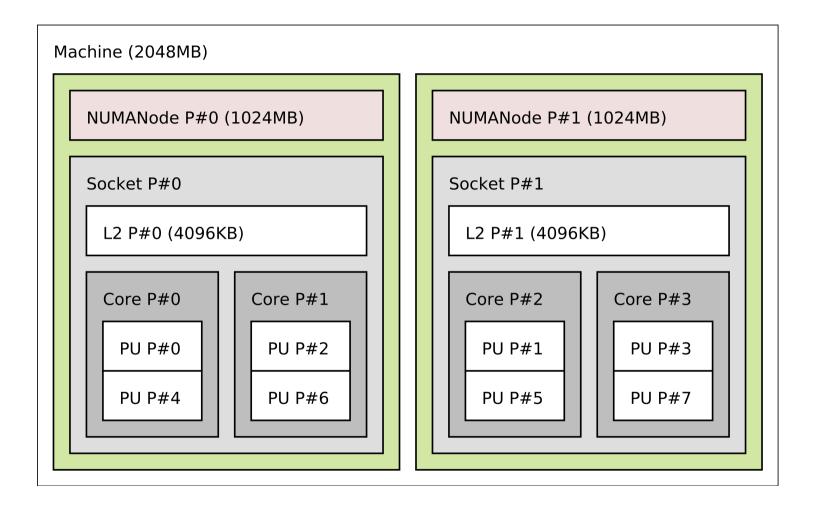

### Hardware organization is unpredictable

- You may know what you bought
  - ... but you can't assume how processors, cores, threads will be numbered
  - Depends on the vendor
  - Depends on the operating system
  - May change after BIOS update

### Gathering topology information is difficult

- Lack of generic, uniform interface
  - Operating system specific
    - /proc and /sys on Linux
    - rset, sysctl, Igrp, kstat on others
  - Hardware specific
    - x86 cpuid instruction, device-tree, PCI config space, ...
- Evolving technology
  - AMD Bulldozer dual-core compute units
    - It's not two real cores, neither a dual-threaded core
  - Ordering of levels may change
    - Sockets may be inside NUMA nodes, or the contrary

(nría\_

### Binding is difficult too

- Lack of generic, uniform interface, again
  - Process/thread binding
    - sched\_setaffinity API changed twice on Linux
    - rset, Idom\_bind, radset, affinity\_set on others
  - Memory binding
    - mbind, migrate\_pages, move\_pages on Linux
    - rset, mmap, radset, nmadvise, affinity\_set on others
  - Different constraints
    - Bind on single core only, on contiguous set of cores, on random sets?
  - Many different policies

(nría

# Hardware Locality presentation

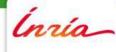

### What hwloc is

- Detection of hardware resources
  - Processing units (PU), logical processors, hardware threads
    - Everything that can run a task
  - Memory nodes, shared caches
  - Cores, Sockets, ... (things that contain multiple PUs)
  - I/O devices
    - PCI devices and corresponding software handles
- Described as a tree
  - Logical resource identification and organization
    - Based on locality

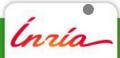

#### What hwloc is

- API and tools to consult the topology
  - Which cores are near this memory node?
  - Give me a single thread in this socket
  - Which memory node is near this GPU?
  - What shared cache size between these cores?
- Without caring about hardware strangeness
  - Non portable and crazy numbers, names, ...
- A portable binding API
  - No more Linux sched\_setaffinity API breakage
  - No more tens of different binding API with different types

#### What hwloc is not

- A placement algorithm
  - hwloc gives hardware information
  - You're the one that knows what your software does/needs
  - You're the one that must match software affinities to hardware localities
    - We give you the hardware information you need
- A profiling tool
  - Other tools (e.g. likwid) give you hardware performance counters
    - hwloc can match them with the actual resource organization

### History

- Runtime Inria project in Bordeaux, France
  - Thread scheduling over NUMA machines (2003...)
    - Marcel threads, ForestGOMP OpenMP runtime
    - Portable detection of NUMA nodes, cores and threads
      - Linux wasn't that popular on NUMA platforms 10 years ago
        - Other Unixes have good NUMA support
    - Extended to caches, sockets, ... (2007)
  - Raised questions for new topology users
    - MPI process placement (2008)

### History

- Marcel's topology detection extracted as standalone library (2009)
- Noticed by the Open MPI community
  - They knew their PLPA library wasn't that good
- Merged both libraries as hwloc (2009)
- BSD-3
- Still mainly developed by Inria Bordeaux
  - Collaboration with Open MPI community
  - Contributions from MPICH, Redhat, IBM, Oracle, ...

## Alternative software with advanced topology knowledge

- PLPA (old Open MPI library)
  - Linux specific, no NUMA support, obsolete, dead
- libtopology (IBM)
  - Dead
- Likwid
  - x86 only, needs update for each new processor generation, no extensive C API
    - It's more kind of a performance optimization tool
- Intel ICC
  - x86 specific, no API

### (very quick) hwloc history

(the NEWS file contains much more than this)

- 2009/11: hwloc v0.9.1: first hwloc release, mostly only for topology detection
- 2010/05 : v1.0 : Process binding, XML
- 2010/12: v1.1: Memory binding, unlimited number of objects, annotable objects
- 2011/04 : v1.2 : distance API, get\_last\_cpu\_location()
- 2011/10 : v1.3 : PCI and I/O objects
- 2012/01 : v1.4 : Multinode « custom » interface
- 2012/07: v1.5: Cache attributes
- 2012/12 : v1.6 : Plugins
- 2013/03: v1.7: CUDA, OpenCL, BlueGene/Q

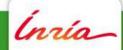

### Portability

- Linux
  - Supports almost everything
    - Not supported : Memory replication
- Solaris, AIX, HP-UX, OSF, \*BSD, Windows
  - Topology detection sometimes limited
  - No I/O locality
- Darwin
  - No binding

### **Programming API**

- Many hwloc command-line tools
- ... but the actual hwloc power is in the C API
- Perl and Python bindings

### hwloc's view of the hardware

- Tree of objects
  - Machines, NUMA memory nodes, sockets, caches, cores, threads
    - Logically ordered
  - Grouping similar objects using distances between them
    - Avoids enormous flat topologies
  - Many attributes
    - Memory node size
    - Cache type, size, line size, associativity
    - Physical ordering
    - Miscellaneous info, customizable

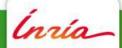

### Use case 1 : *TreeMatch* software MPI process placement

- Given a matrix describing the communication pattern of an application
- How to place processes communicating intensively on nearby cores?

- This becomes a mapping of a tree of processes
  - Ordered by communication intensiveness
- ... onto a tree of hardware resources
  - Given by hwloc

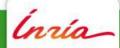

### Use case 2 : ForestGOMP software OpenMP thread scheduling

- OpenMP threads of the same parallel section often needs fast synchronization
  - Must stay together on the machine
    - Shared caches improve synchronization
- Build a tree of OpenMP teams and threads
  - Grouped by software affinities
- ... and map it onto a tree of hardware caches, cores, NUMA nodes, ...
  - Grouped by hardware locality

### Use case 3: Intra-node MPI data transfer Topology-aware thresholds

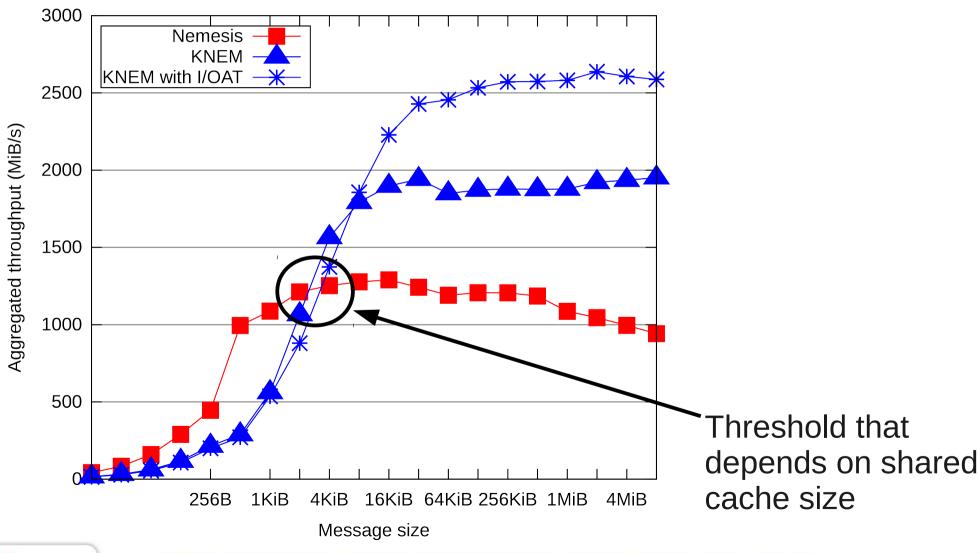

hwloc Installation

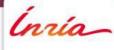

### Existing packages

- At least for Debian, Ubuntu, Redhat, Fedora, CentOS, ArchLinux, NetBSD
  - If recent enough (at least v1.3), just install it
- You want the development headers too
  - libhwloc-dev, hwloc-devel, ...

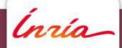

### Requirements for manual installation

- On Linux, if the machine is NUMA, install the numactl/libnuma development headers
- If I/O devices matter, install the pciutils/libpci headers
- Add Cairo headers for Istopo graphics

- If building from SVN, see the README and HACKING files
  - Need recent autotools
  - You may want to use nightly tarballs instead

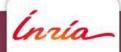

#### Manual installation

- Take a recent tarball at http://www.open-mpi.org/projects/hwloc
- ./configure --prefix=\$PWD/install
  - Very few configure options
    - Disabling things (PCI, Cairo, ...)
    - Enabling plugins (since v1.6, not needed here)
- Check the summary at the end of configure
  - PCI support isn't strictly required for this tutorial
    - But it would be nice to have

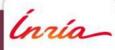

### Manual installation

- make
  - Parallel builds supported, but the build is quick anyway
- make install
- Useful environment variables
  - export PATH=\$PATH:refix>/bin
  - export LD\_LIBRARY\_PATH=\$LD\_LIBRARY\_PATH:refix>/lib
  - export PKG\_CONFIG\_PATH=\$PKG\_CONFIG\_PATH:prefix>/lib/pkgconfig
  - export MANPATH=\$MANPATH:refix>/share/man
- Have access to a nice server for this tutorial?
  - Install hwloc on the server AND on your local machine

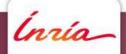

### Command-line Tools

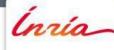

### Istopo – Displaying topologies

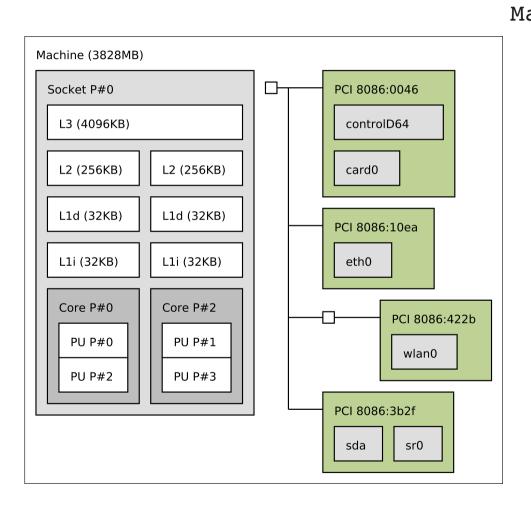

```
Machine (3828MB)
  Socket L#0 + L3 L#0 (4096KB)
    L2 L\#0 (256KB) + Core L\#0
      PU L#0 (P#0)
      PU L#1 (P#2)
    L2 L#1 (256KB) + Core L#1
      PU L#2 (P#1)
      PU L#3 (P#3)
  HostBridge L#0
    PCI 8086:0046
      GPU L#0 "controlD64"
    PCI 8086:10ea
      Net L#2 "eth0"
    PCIBridge
      PCI 8086:422b
        Net L#3 "wlan0"
    PCI 8086:3b2f
      Block L#4 "sda"
      Block L#5 "sr0"
```

### Istopo

- Many output formats
  - Text, Cairo (PDF, PNG, SVG, PS), Xfig, Textual graphics (ncurses)
- XML dump
  - Save and quickly reload in another process
    - Instead of rediscovering everything again
      - Faster
  - Save for offline consultation
    - Batch schedulers placing processes on compute nodes
    - Remote debugging without access to the machine

### Hands on Istopo

- Let's work locally first
- Basic graphic output\$ Istopo --no-io
- With I/O
  - \$ Istopo
- Basic text output
  - \$ Istopo --no-io -
- Verbose output (text by default, no merging)
  - \$ Istopo -v

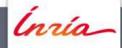

#### Istopo output formats

- \$ Istopo foo.png
- \$ Istopo foo.pdf
- \$ Istopo foo.fig (doesn't need Cairo)
- Export to stdout in a specific format
  - \$ Istopo --of pdf
- Output format guessed from the extension
  - \$ Istopo -.pdf > foo.pdf

#### Istopo and XML

- Dump a topology to a XML file
   \$ Istopo out.xml
- Reload it
  - \$ Istopo --input out.xml --if xml
- Input format also guessed from the input name
  - \$ Istopo -i out.xml

#### Istopo on a distant server

- Graphics across SSH may be slow
  - Put XML in the middle

remote\$ Istopo foo.xml

local\$ scp remote:foo.xml .

local\$ Istopo -i foo.xml

Or even easier

local\$ ssh <remote> Istopo -.xml | Istopo --if xml -i -

#### Istopo for your slides and papers

- Need to draw your platform ?
  - Istopo has many configuration options
- --horiz and --vert to change the layout
- --ignore to remove useless levels
- --no-io, --no-icaches to ignore some objects
- --restrict to hide parts of the machines
- Synthetic topologies if you need a specific server
   \$ Istopo -i "node:4 socket:2 cache:1 core:4 pu:2"
- And a lot more, see Istopo --help

#### Hands on Istopo

- Create a topology containing
  - 2 NUMA nodes containing 2 sockets
  - 4 cores in each sockets, 2-way hyperthreaded
  - L3 shared by all cores, L2 by pairs, L1 not shared
- Save it to XML

**HiPEAC 2013** 

Reimport it and display it

#### hwloc-calc – Compute CPU sets

 Convert between ways to designate sets of CPUs, objects... and combine them

```
$ hwloc-calc socket:1 ~pu:even 0x00000008
```

\$ hwloc-calc socket:0.core:1

0x0000002

\$ hwloc-calc --number-of core node:0

2

\$ hwloc-calc --intersect pu socket:1

2,3

- The result may be passed to other tools
- Multiple invocations may be combined
- I/O devices also supported \$ hwloc-calc os=eth0

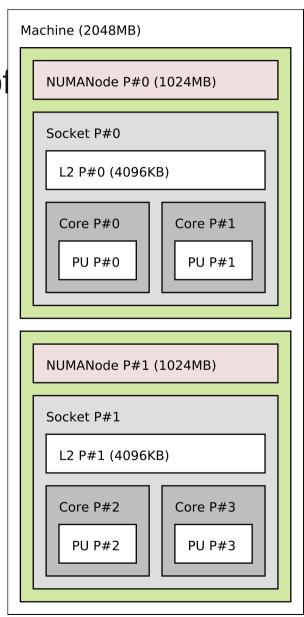

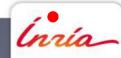

#### Hands on hwloc-calc

- Reuse the previously saved XML topology
- Compute the bitmap containing the second socket
- Compute the bitmap containing
  - The third PU in second socket
  - and the first two cores in the second NUMA node
  - without the first PU on the second NUMA node
- Count the cores within second NUMA node, and list their IDs
- Display the topology restricted to the first socket
- On your machine
- Find the bitmap of CPUs near your network interface
- Display the list of PU, first by logical IDs, then by physical IDs (-p)

#### hwloc-bind — Bind processes and threads

- Bind a process to a given set of CPUs
   \$ hwloc-bind socket:1 -- mycommand myargs...
- Bind an existing process
   \$ hwloc-bind --pid 1234 node:0
- Avoid migration within binding by adding --single
- Bind memory
  - \$ hwloc-bind --membind node:1 --cpubind node:0 ...
- Distribute memory
  - \$ hwloc-bind --membind all --mempolicy interleave ...

#### Check binding

- hwloc-bind can tell where a process is bound and where it is actually running
  - \$ hwloc-bind --pid 1234 --get
  - \$ hwloc-bind --pid 1234 --get-last-cpu-location
- hwloc-ps can list bound processes and threads
  - \$ hwloc-ps
  - \$ hwloc-ps -t
- Istopo can display bound processes in the topology
   \$ Istopo --ps

#### Hands on hwloc-bind

- Generate the list of core IDs of your local machine using hwloc-calc --sep " "
- Use the output in a loop to launch/bind a "sleep 1000" on each core
- Display these process binding with Istopo --ps and hwloc-ps
- Move one process to another core and display again
- Rebind one process to the entire machine and display again
- Use --get-last-cpu-location to see where it actually runs

#### Other tools

- Get some object information
  - hwloc-info (starting in hwloc v1.7)
- Assemble multiple topologies from different nodes
  - hwloc-assembler and hwloc-assembler-remote
- Display distance matrices
  - hwloc-distances
- Generate bitmaps for distributing multiple processes on a topology
  - hwloc-distrib
- Save a Linux node topology info for debugging
  - hwloc-gather-topology

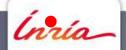

### **Programming API**

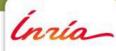

#### **API** basics

A hwloc program looks like this

```
#include <hwloc.h>
```

```
hwloc_topology_t topo;
```

```
hwloc_topology_init(&topo);
/* ... configure what topology to build ... */
hwloc_topology_load(topo);
```

```
/* ... play with the topology ... */
```

hwloc\_topology\_destroy(topo);

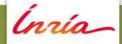

#### Building programs using hwloc

- Download Makefile and open it
- pkg-config may be used to find headers and libraries
  - But CFLAGS and LDFLAGS are also easy to set manually
- Download basic.c and compile it
  - We'll use this program as the base for later examples
- Now display the number of cores using hwloc\_get\_nbobjs\_by\_type(topo, HWLOC\_OBJ\_CORE)

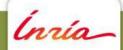

#### Major hwloc types

- The topology context : hwloc\_topology\_t
  - You always need one
    - Except when only playing with bitmaps (see later)
- The main hwloc object : hwloc\_obj\_t
  - That's where the actual info is
  - The structure isn't opaque
    - It contains many pointers to ease traversal
- Object type : hwloc\_obj\_type\_t
  - HWLOC\_OBJ\_PU, \_CORE, \_NODE, ...

#### Browsing

- hwloc objects are interconnected in many ways to ease browsing
- All links are described in
  - http://www.open-mpi.org/projects/hwloc/doc/v1.6/diagram.png
- Many terms are explained in
  - http://www.open-mpi.org/projects/hwloc/doc/v1.6/a00001.php

#### Browsing as a tree

- The root is hwloc\_get\_root\_obj(topo)
- Objects have children
  - obj->arity is the number of children
  - The array of children is obj->children[]
  - They are also in a list
    - obj->first\_child, obj->last\_child
    - child->prev\_sibling, child->next\_sibling
    - NULL-terminated
- The parent is obj->parent (or NULL)

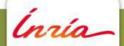

#### Hands on tree browsing

- Write a function that takes an object and prints its type, depth and os\_index
- Call it on the root object of the topology
- Modify the function to later call itself on each children
  - Once with the obj->children[] array
  - Once with the list of children/siblings
- Write a function that checks whether obj2 is an ancestor of obj1 by walking up the parent links
  - Test it on the first PU and the root object

#### Browsing as levels

- The topology is also organized as levels of identical objects
  - Cores, L2d Caches, ...
  - All PUs at the bottom
- Number of levels hwloc\_topology\_get\_depth(topo)
- Number of objects on a level hwloc\_get\_nbobjs\_by\_type(topo, type) hwloc\_get\_nbobjs\_by\_depth(topo, depth)
- Convert between depth and type using hwloc\_get\_type\_depth() or hwloc\_get\_depth\_type()

#### Browsing as levels

- Find objects by level and index
  - hwloc\_get\_obj\_by\_type(topo, type, index)
  - There are variants taking a depth instead of a type
    - Note: the depth of my child is not always my depth + 1
      - Think of asymmetric topologies
- Iterate over objects of a level
  - Objects at the same levels are also interconnect by prev/next\_cousin pointers
    - Don't mix up siblings (children list) and cousins (level)
  - hwloc\_get\_next\_obj\_by\_type/depth()

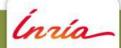

#### Hands on level browsing

- Display the first object of each level
- Display all objects of the PU level
  - Using get\_obj\_by\_type()
- Display all objects of the last level
  - Using a loop of get\_next\_obj\_by\_depth()

#### Object information

- Type
- Optional name string
- Indexes (see later)
- Cpusets and Nodesets (see later)
- Tree pointers (\*cousin, \*sibling, arity, \*child\*, parent)
- Type-specific attribute union
  - obj->attr->cache.size
  - obj->attr->pcidev.linkspeed
- String info pairs

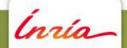

#### Physical or OS indexes

- obj->os\_index
  - The ID given by the OS/hardware
- P#3
  - Default in Istopo graphic mode
  - Istopo -p
- NON PORTABLE
  - Depend on motherboards, BIOS, version, ...
- DON'T USE THEM

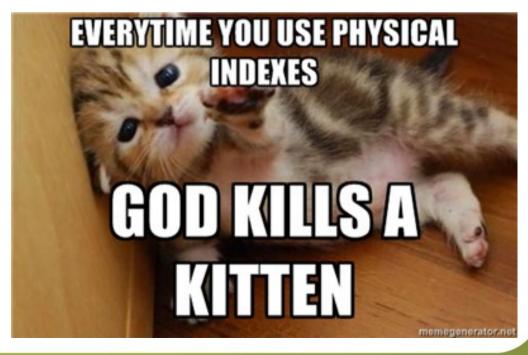

#### Logical indexes

- obj->logical\_index
  - The index among an entire level
- L#2
  - Default in Istopo except in graphic mode
  - Istopo -l
- Always represent proximity (depth-first walk)
- PORTABLE
  - Does not depend on OS/BIOS/moon
- That's what you want to use

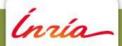

## But I still need OS indexes when binding ?!

- NO!
- Just use hwloc for binding, you won't need physical/OS indexes ever again

- Physical index bits are hidden in bitmap bits
  - You don't care what they actually mean, you just use obj->cpuset and so on
  - That's what hwloc-calc displays by default

#### Bitmap, CPU sets, Node sets

- Generic mask of bits : hwloc\_bitmap\_t
  - Possibly infinite
  - Used to describe object contents
    - Set of bits identifying the PUs included in an object
      - hwloc\_cpuset\_t is a synonym
    - Set of bits identifying the NUMA nodes near an object
      - hwloc\_nodeset\_t is a synonym
    - May be used to store whatever you need

#### Manipulating bitmaps

- Don't ever modify obj->cpuset or obj->nodeset
- Duplicate one with hwloc\_bitmap\_dup()
   or create a new one with hwloc\_bitmap\_alloc()
  - And destroy it with hwloc\_bitmap\_free()
- hwloc/bitmap.h offers many operations
  - And/Or/Xor/Not
  - Fill/Zero
  - Comparison
  - Finding first/last/next/number-of bits
  - Singlification (useful before binding)
  - Stringification (useful for debugging)

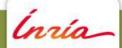

#### Hands on bitmaps

- Create a bitmap containing the cpuset of the first and last PU objects
- Display it

- Read a line from stdin and convert it into a bitmap
- Iterate over cores and display all the ones that intersect the bitmap

#### **CPU Binding API**

- Bind the current process or thread
  - hwloc\_set\_cpubind(topo, cpuset, flags)
    - flags is HWLOC\_CPUBIND\_THREAD or PROCESS
      - 0 if single-thread process
    - More flags for more precise behavior
  - hwloc\_get\_cpubind() for retrieving current binding
- For another process or thread
  - hwloc\_set/get\_proc/thread\_cpubind()
- The cpuset argument is usually built from obj->cpuset

#### Hands on CPU binding

- Bind the current process on the last core
- Create a pthread that sleeps for 1 second
- Have the master thread bind it to the first core
- Then the thread prints its own binding and current CPU location, and the entire process binding and current CPU location
- Then the thread rebinds itself on a single PU of the last core, and prints all this again
- Before the end, the main thread prints all this again
- If your machine isn't hyperthreaded, find one with two sockets and replace core with socket in all the text above

#### Memory Binding API

- Allocating memory on specific memory nodes
  - hwloc\_alloc\_membind\_policy()
- Changing the allocation policy of a process
  - Or of an existing memory zone
- Many memory placement policies/flags
  - First touch, next touch, force bind, interleave, replicate
    - When supported by the OS
      - hwloc\_topology\_get\_support() tells you what is supported
  - Migrate if already allocated on a different node
- The nodeset argument is usually built from obj->nodeset

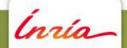

#### Helpers

- hwloc/helpers.h contains a lot of helper functions
  - Iterators on levels, children, restricted levels
  - Finding caches
  - Converting between cpusets and nodesets
  - Finding I/O objects
  - And much more
- Use them to avoid rewriting basic functions
- Use them to understand how things work and write what you need

#### Interoperability helpers

- When you use other libraries
  - Different structures for sets of CPUs ?
    - glibc sched.h CPU sets, numactl nodemasks, ...
    - Helpers to convert between these and hwloc bitmaps
  - Misc software handles
    - OpenFabrics Verbs devices, CUDA devices, ...
    - Helpers to retrieve their locality
- And some Linux specific helpers
  - Binding threads by TID
- http://www.open-mpi.org/projects/hwloc/doc/v1.6/a00010.php

#### **XML API**

- Exporting a topology to a XML file
  - hwloc\_topology\_export\_xml(topo, filename)
- Importing from a XML file
  - hwloc\_topology\_set\_xml(topo, filename)
    - To be placed between init() and load()
- « xmlbuffer » variants
  - Useful for passing topologies between processes
    - On the network, ...

# I/O Devices

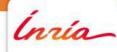

#### Why and how

- Binding tasks near the devices they use improves their data transfer time
  - GPUs, high-performance NICs, InfiniBand, ...
- You cannot bind tasks or memory on these devices
  - No corresponding bits in the cpuset and nodeset
    - But a cpuset defining which CPUs and nodes are close
  - But these devices may have interesting attributes
    - Device type, GPU capabilities, embedded memory, link speed, ...

## I/O objects

 Some I/O trees are attached to the object they are close to

- PCI device objects
  - Optional I/O bridge objects
    - Topology flags
- How to match your software handle with a PCI device ?
  - OS/Software devices (when known)
    - sda, eth0, ib0, mlx4\_0
- Disabled by default
  - Except in Istopo

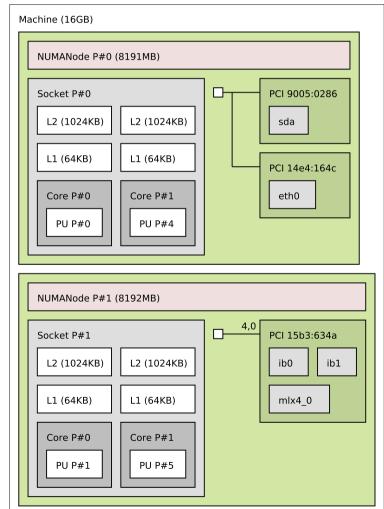

#### Current status

- PCI discovery with pciutils/libpci
  - Gives PCI bridges and buses
  - Available on most Unixes
    - Not on Darwin and Windows
  - May require admin privileges
    - Ask your admin to export to XML!
- PCI locality only available on Linux
- OS devices discovery
  - Disks, NICs, InfiniBand, ... on Linux
  - AMD OpenCL, NVIDIA CUDA/NVML GPUs in v1.7

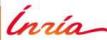

# Consulting I/O object

- Special levels, depths and iterators
  - HWLOC\_OBJ\_PCI\_DEVICE
  - HWLOC\_TYPE\_DEPTH\_PCI\_DEVICE
  - hwloc\_get\_next\_pcidev(topo, prevobj)
  - Same things for OS devices (and bridges)
- The locality is in parents
  - Walk up the obj->parent pointer until obj->cpuset isn't NULL
    - hwloc\_get\_non\_io\_ancestor\_obj(topo, ioobj)

### Hands on I/O objects

 List PCI objects, print their PCI bus ID, name and locality

 List OS devices, print their type, name and locality

# I/O affinity without objects

- Sometimes you don't want I/O objects
  - If you just need their locality, no attributes
  - If they are not well supported
- hwloc interoperability helpers can help
  - hwloc/cuda.h and hwloc/cudart.h return the locality (cpuset) of NVIDIA devices
  - hwloc/openfabrics-verbs.h return the locality of IB HCAs
  - Many more, see http://www.open-mpi.org/projects/hwloc/doc/v1.6/a00010.php

# Miscellaneous features

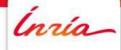

#### Extended attributes

- obj->userdata pointer
  - Your application may store whatever it needs there
  - hwloc won't look at it, it doesn't know what's it contains
    - Need to export/import it to XML? Define some callbacks
- (name, value) info attributes
  - Basic string annotations, hwloc adds some
    - Backend name, CPU Model, PCI Vendor, ...
  - You may add more
  - Already exported/imported to XML

# Configuring the topology

- Between hwloc\_topology\_init() and load()
  - hwloc\_topology\_set\_xml(), set\_synthetic()
  - hwloc\_topology\_set\_flags(), set\_pid()
  - hwloc\_topology\_ignore\_type()
- After hwloc\_topology\_load()
  - hwloc\_topology\_restrict()
  - hwloc\_topology\_insert\_misc\_object...

#### Distances

- hwloc gathers NUMA distances from the BIOS
  - And the user may add some custom matrices
- Used internally for grouping objects by distance
  - e.g. 4 groups of 4 nodes instead of 16 nodes
- The application may consult them
  - Object distance attributes

#### « Custom » API and Tools

- A topology may contain a System root object with multiple Machine children
  - Multi-node topology
- The « Custom » API lets you assembles multiple topologies into a single one
  - Insert objects and topologies into an empty one before load()
  - Be careful when binding!
- hwloc-assembler and hwloc-assembler-remote command-line tools

# Binding and XML

- When you load a XML topology, hwloc doesn't know if it matches the local node
  - Binding is disabled by default
    - The number and types of CPUs may be different
- May be reverting by setting a topology flag
  - HWLOC\_TOPOLOGY\_FLAG\_IS\_THISSYSTEM
    - « Don't worry, I guarantee this is the local machine »

Conclusion

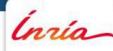

#### More information

- The documentation
  - http://www.open-mpi.org/projects/hwloc/doc/
  - Related pages
    - http://www.open-mpi.org/projects/hwloc/doc/v1.6/pages.php
  - FAQ
    - http://www.open-mpi.org/projects/hwloc/doc/v1.6/a00014.php
- README and HACKING in the source
- hwloc-users@open-mpi.org for questions
- hwloc-devel@open-mpi.org for contributing
- hwloc-announce@open-mpi.org for new releases
- https://svn.open-mpi.org/trac/hwloc/report for reporting bugs

#### Thanks!

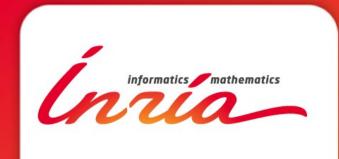

Brice.Goglin@inria.fr